# **Rancang Bangun Aplikasi Penjualan Online Menggunakan Metode RAD Pada UMKM Utama Sport**

### **Ari Irawan<sup>1</sup> , Rudi Sutomo<sup>2</sup> , Manuel Juan Kumendong<sup>3</sup>**

2,3Program Studi Sistem Informasi, Universitas Multimedia Nusantara,Tangerang, Indonesia <sup>1</sup> Program Studi Sistem Informasi, Universitas Tanri Abeng, Jakarta, Indonesia E-mail : [rudi.sutomo@umn.ac.id,](mailto:rudi.sutomo@umn.ac.id) [ari\\_irawan@tau.ac.id,](mailto:ari_irawan@tau.ac.id) [manuel.juan@student.umn.ac.id](mailto:manuel.juan@student.umn.ac.id)

#### **Abstrak**

Utama Sport adalah sebuah UMKM (Usaha Kecil Menengah) yang bergerak di bidang penjualan pakaian olahraga. Utama Sport melayani pembelian langsung dan juga melayani pembelian pakaian sesuai pesanan customer sesuai keinginan pembeli. Kendala Utama Sport adalah tidak adanya proses pencatatan barang masuk dan keluar sehingga menyulitkan pengecekan persediaan.Dengan pengumpulan data melalui wawancara maka informasi yang diterima dapat lebih akurat dan detail sehingga dapat mempermudah dalam pengembangan aplikasi sistem persediaan barang. Hasil dari penelitian ini berupa suatu sistem informasi persediaan barang berbasis website yang berguna bagi UMKM Utama Sport dalam efisiensi dan akurasi untuk monitoring ketersediaan barang hingga keluar masuknya barang sehingga dapat meningkatkan efisiensi untuk karyawan UMKM Utama Sport. informasi yang diterima dapat lebih akurat dan detail sehingga dapat mempermudah dalam pengembangan aplikasi sistem persediaan barang dalam efisiensi dan akurasi untuk monitoring ketersediaan barang hingga keluar masuknya barang lebih akurat dan detail sehingga dapat mempermudah dalam pengembangan aplikasi sistem persediaan barang sehingga dapat meningkatkan efisiensi untuk karyawan UMKM Utama Sport. Kata Kunci—PHP, RAD, UMKM

#### *Abstract*

Utama Sport is an MSME (Small and Medium Enterprises) which is engaged in the sale of sports clothing. Utama Sport serves direct purchases and also serves the purchase of clothing by customer order according to the wishes of the buyer. The problem with Utama Sport is that there is no recording process for incoming and outgoing goods, which makes it difficult to check inventory. Therefore, the purpose of this research is to build an inventory system for web-based MSME Utama Sport. The existence of an sale system that is made computerized can assist in overcoming the problem of difficulty in managing stock data of goods in the warehouse and assisting in knowing the availability of goods. In addition, it can improve the efficiency of employees' performance in their daily work. The method that will be used in the development of this system is RAD (Rapid Application Development). The results of this study are expected to be in the form of a website-based inventory information system that is useful for MSME Utama Sport in efficiency and accuracy for monitoring the availability of goods to the entry and exit of goods so as to increase efficiency for employees of MSME Utama Sport. Keywords—PHP, RAD, UMKM

# **1. PENDAHULUAN**

Saat ini, kita berada di era yang penuh dengan teknologi komunikasi dan informasi. Kemajuan teknologi telah memberikan sumber informasi dan komunikasi yang sangat luas dari apa yang sudah dimiliki manusia. Meskipun peran informasi dalam beberapa dekade terakhir kurang mendapat perhatian, namun nyatanya kebutuhan akan informasi dan komunikasi tidak kalah pentingnya dengan kebutuhan sandang dan pangan manusia.

Era globalisasi yang diikuti dengan pesatnya perkembangan teknologi berdampak pada persaingan yang semakin ketat dan semakin cepat terjadinya perubahan lingkungan bisnis. Keadaan ini mendorong bertambahnya jumlah dan jenis perusahaan, dari jenis usaha yang sama. Oleh karena itu, diperlukan suatu sistem yang dapat mempermudah operasional perusahaan dalam rangka efektifitas dan efisiensi kinerja perusahaan. Selain itu juga diperlukan suatu sistem yang digunakan untuk menyimpan data dan informasi penting yang dapat meningkatkan produktivitas perusahaan [2].

Utama Sport bergerak dalam bidang penjualan pakaian olahraga yang berlokasi di Tanah Abang dan memiliki 2 toko. Utama Sport melayani pembelian pakaian secara satuan, dalam bentuk paket untuk menerima pesanan custom sesuai permintaan pembeli. Masalah yang terjadi adalah bukti penjualan masih menggunakan kuitansi, kemudian juga kesulitan dalam pelacakan perhitungan barang masuk dan keluar, selain itu tidak ada laporan persediaan harian sehingga menyebabkan kesalahan dalam melihat stok barang yang sudah habis dan lain-lain. . Masalah ini terjadi karena pencatatan barang keluar masuk setiap hari masih dilakukan secara manual.

Berdasarkan permasalahan tersebut sebaiknya dibuat sistem penjualan berbasis web yang membantu dalam pengolahan dan pengarsipan data persediaan barang. Dengan diterapkannya sistem informasi penjualan berbasis web ini diharapkan dapat membantu efisiensi dan akurasi dalam pengecekan persediaan barang sehingga dapat memberikan kemudahan bagi karyawan UMKM Utama Sport.

Dalam pembuatan sistem penjualan berbasis website menggunakan metode pengembangan sistem yaitu RAD (Rapid Application Development). Metode RAD merupakan pengembangan suatu sistem informasi dengan biaya pengembangan yang rendah dan waktu pengembangan yang relatif cepat. Pada RAD normal pengembangan sistem informasi membutuhkan waktu minimal 180 hari, namun dengan menggunakan metode RAD pekerjaan sistem informasi dapat diselesaikan dalam waktu 30-90 hari dan biaya pengembangan yang murah karena dengan menggunakan komponen yang ada dapat menimbulkan biaya yang lebih besar jika dibandingkan dengan pengembangan. komponen mereka sendiri.[3]

Dengan diterapkannya sistem informasi penjualan berbasis web ini diharapkan dapat membantu efisiensi dan akurasi dalam pengecekan persediaan barang sehingga dapat memberikan kemudahan bagi karyawan UMKM Utama Sport.

#### **2. METODOLOGI PENELITIAN**

## *2.1 Rancang Bangun*

Perancangan adalah tahap setelah analisis siklus pengembangan sistem, yang mendefinisikan kebutuhan fungsional dan menggambarkan bagaimana sistem dikandung yang dapat berupa gambar, perencanaan dan sketsa atau pengaturan beberapa elemen terpisah menjadi satu kesatuan. Dan berfungsi penuh. , yang mencakup konfigurasi komponen perangkat keras dan perangkat lunak sistem[4]

### *2.2 UMKM*

Usaha Mikro, Kecil dan Menengah (UMKM) merupakan salah satu bidang usaha yang dapat dikembangkan dan diintegrasikan ke dalam perekonomian nasional. Usaha Mikro, Kecil dan Menengah (UMKM) menyediakan platform yang baik untuk menciptakan lapangan kerja seperti yang direncanakan oleh pemerintah, perusahaan swasta dan bisnis individu.[5]

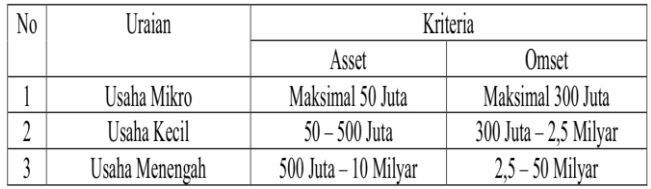

Gambar 1 Kriteria UMKM

#### *2.3 Penjualan*

Penjualan adalah kegiatan yang dilakukan oleh penjual dalam menjual barang dan jasa dengan mimpi mendapatkan keuntungan dari transaksi tersebut dan penjualan dapat diartikan sebagai pemindahan atau pemindahan hak milik atas barang atau jasa dari penjual kepada pembeli.[7]

### *2.4 Rapid Application Development (RAD)*

RAD adalah model proses perangkat lunak yang menekankan siklus hidup pengembangan yang singkat. RAD merupakan versi adaptif dari model waterfall yang menggunakan metode konstruksi komponen [11]. Tahapan RAD terdiri dari 3 tahapan yang terstruktur dan saling bergantung pada setiap tahapannya, yaitu: 1) Perencanaan Kebutuhan. 2) Bengkel Desain. 3) Implementasi [8].

Metode Pengembangan Perangkat Lunak Rapid Application Development (RAD) merupakan model proses pengembangan perangkat lunak yang bersifat inkremental, terutama untuk waktu pemrosesan yang singkat.

### *2.5 PHP*

PHP (Hypertext Preprocessor) adalah skrip embal yang dapat disematkan atau disisipkan ke dalam HTML. PHP banyak digunakan untuk membuat program website dinamis. [9]

## *2.6 MySQL*

MySQL adalah server database yang sangat terkenal. Tingkat umum disebabkan oleh MySQL dengan SQL sebagai backend dasar untuk mengakses database. MySQL adalah jenis RDBRS (sistem manajemen basis data relasional). Di MySQL, database berisi satu atau lebih tabel. Sebuah tabel mencakup beberapa baris dan setiap baris berisi satu atau beberapa kolom. Untuk menangani database MySQL ada beberapa cara, diantaranya melalui jalur pengembalian tugas (command line tool). (10][11]

#### *2.7 Black Box Testing*

Pengujian kotak hitam (black box testing) merupakan salah satu metode pengujian perangkat lunak yang menitikberatkan pada sisi fungsional khususnya dan keluaran aplikasi (apakah sudah sesuai dengan hal tersebut walaupun diharapkan atau tidak). Tahap pengujian merupakan salah satu tahapan yang harus ada dalam sebuah siklus pengembangan perangkat lunak.[12]

# *2.8 Bootstrap*

Bootstrap adalah kerangka kerja yang dibangun dengan HTML dan CSS, tetapi juga menyediakan efek javascript yang dibangun dengan jquery. Bootstrap telah menyediakan kumpulan komponen kelas antarmuka inti yang dirancang sedemikian rupa untuk membuat antarmuka yang menarik, bersih, dan ringan. Selain itu bootstrap juga memiliki fitur grid yang digunakan untuk mengatur layout yang dapat digunakan dengan sangat mudah dan cepat. Kami juga memiliki kebebasan untuk mengembangkan tampilan dan nuansa situs web menggunakan bootstrap, termasuk mengubah tampilan dan nuansa bootstrap dengan menambahkan kelas dan CSS sendiri. [13].

# *2.9 UML*

UML adalah alat yang digunakan dalam pengembangan sistem dan implementasi sistem yang umum di bidang ilmu komputer. Tujuan UML adalah untuk menyediakan kosakata umum istilah berorientasi objek dan teknik diagram yang cukup kaya untuk memodelkan proyek pengembangan sistem apa pun mulai dari analisis hingga implementasi. . UML yang digunakan dalam penelitian ini menggunakan beberapa diagram yaitu Use Case Diagram, Activity Diagram, dan Class Diagram.[14]

## **3. HASIL DAN PEMBAHASAN**

Metode penelitian yang digunakan dalam pengembangan sistem penjualan ini adalah RAD (Rapid Application Development).Dalam pemilihan metode pengembangan sistem dilakukan perbandingan antara metode Prototyping, RAD (Rapid Application Development) dan Waterfall. Perbandingan antara metode dibuat dalam bentuk tabel. Berikut adalah tabel perbandingan.

| Tahapan<br>pengembangan<br>sistem | Pembuatan<br>prototipe | <b>RAD</b>         | Air terjun                  |
|-----------------------------------|------------------------|--------------------|-----------------------------|
| Analisis                          | Kebutuhan              | Kebutuhan data     | Kebutuhan<br>data           |
| Sistem                            | data<br>harus          | ditambah<br>dapat  | ditambah<br>dapat           |
|                                   | dianalisis             | ataupun            | ataupun dikurangi           |
|                                   | secara                 | dikurangi sesuai   | sesuai<br>dengan            |
|                                   | dan<br>lengkap         | dengan             | kebutuhan                   |
|                                   | menyeluruh             | kebutuhan          | ketika<br>pengguna,         |
|                                   |                        | pengguna,          | melakukan                   |
|                                   |                        | ketika             | pengujian.                  |
|                                   |                        | melakukan          |                             |
|                                   |                        | pengujian.         |                             |
| <b>Sistem</b>                     | Memberikan             | Pengujiandapat     | Tidak<br>dapat              |
| Perancangan                       | prototype              | dilakukan ketika   | memberikan                  |
|                                   | sebagai sistem         | prototipe<br>telah | Figurean<br>yang            |
|                                   | Figurean yang          | dibangun,          | menjelaskan                 |
|                                   | akan                   | sehingga<br>hasil  | mengenai<br>sistem          |
|                                   | dibangun,              | pengujian dapat    | yang<br>dibangun,           |
|                                   | sehingga user          | mengubah           | sistem<br>karena            |
|                                   | dapat melihat          | rancangan          | dapat dilihat jika          |
|                                   | dan                    | sistem.            | tahapan<br>semua            |
|                                   | berinteraksi           |                    | telah dilakukan.            |
|                                   | langsung               |                    |                             |
|                                   | dengan                 |                    |                             |
|                                   | Figurean               |                    |                             |
| Implementasi                      | Mengedepank            | Mengedepankan      | Mengedepanka<br>$\mathbf n$ |

Tabel 1 Perbandingan Metode Pengembangan Perangkat Lunak

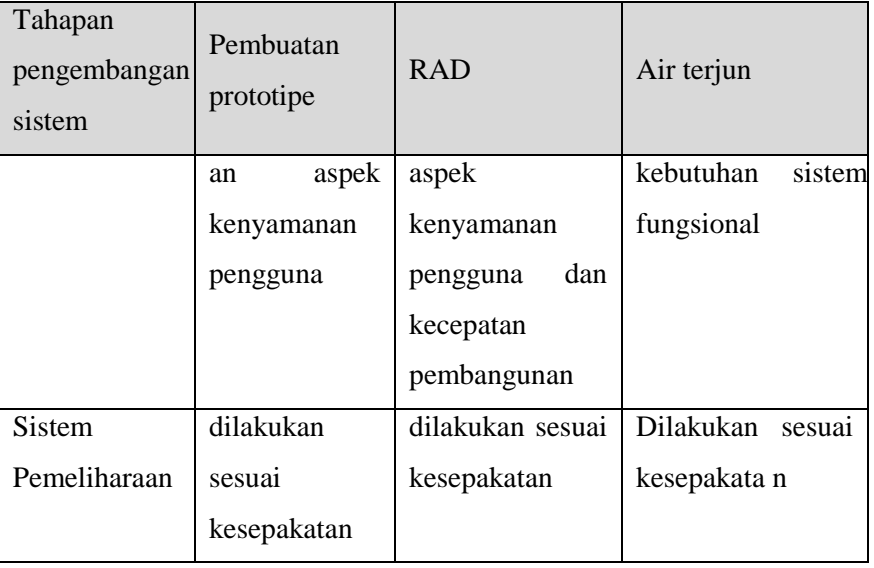

# *3.1 Requirements Planning*

Peneliti melakukan wawancara dengan pengguna dengan tujuan untuk mengetahui tujuan dari pembuatan sistem aplikasi ini. Untuk mendukung pengembangan sistem ini diperlukan perangkat keras dan perangkat lunak yang berguna untuk membangun aplikasi sesuai dengan kebutuhan.

### *3.2 Design Workshop*

Peneliti membangun prototipe desain aplikasi dan alur kerja kepada pengguna. Setelah itu menyempurnakan sistem berdasarkan umpan balik pengguna. Dalam proses ini, kami akan menggunakan use case untuk menunjukkan proses aktivitas dalam sistem

#### *3.3 Implementation*

Sistem yang telah dibuat diperkenalkan dan diujicobakan kepada pengguna. Perbaikan dan perubahan akan dilakukan sesuai dengan umpan balik pengguna.

### *3.4 Perencanaan Kebutuhan*

Pada tahap ini dilakukan wawancara dengan pihak UMKM Utama Sport dengan tujuan untuk mengetahui permasalahan dan kebutuhan apa saja yang dibutuhkan oleh pihak mereka. Hal ini bertujuan untuk dapat membuat sistem yang sesuai dengan kebutuhan UMKM Utama Sport.

Setelah melakukan wawancara dengan Utama Sport, terdapat beberapa permasalahan yaitu kesulitan dalam melacak perhitungan barang masuk dan keluar. Selain itu tidak adanya laporan persediaan sehingga menyebabkan kesalahan dalam melihat barang yang habis dan lain-lain. Permasalahan tersebut terjadi karena sistem pencatatan masih dilakukan secara manual yaitu secara tertulis atau menggunakan excel.

#### *3.5 Analisis dan Perancangan Sistem*

*3.5.1 Use Case Diagram*

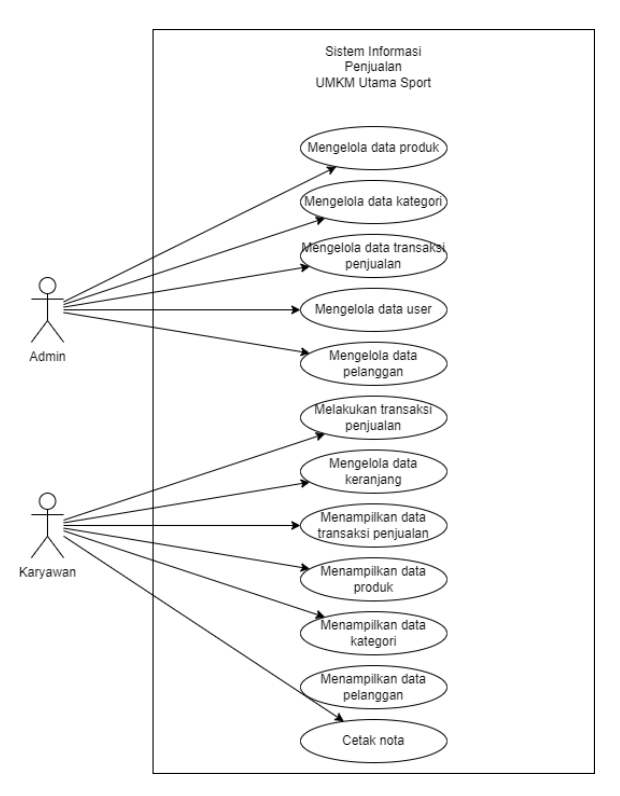

Gambar 2 Use Case Admin dan Karyawan

Pada Gambar 2 diatas menunjukkan 2 user yaitu admin dan karyawan. Admin memiliki hak akses penuh, yang dapat mengelola data sedangkan karyawan hanya memiliki hak akses terbatas yaitu melakukan transaksi penjualan, melihat laporan penjualan dan juga hanya dapat mengelola data pelanggan.

### *3.5.2 Activity Diagram*

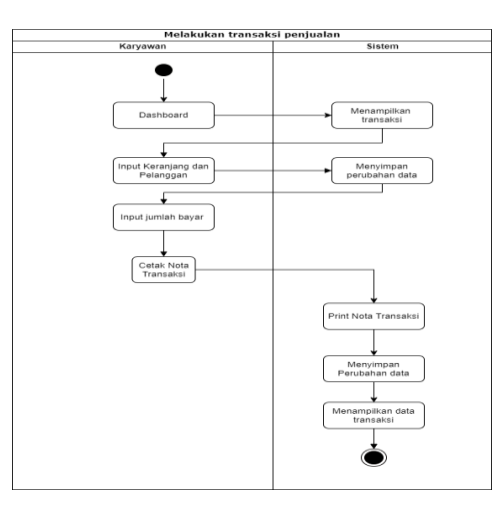

Gambar 3 Activity Diagram Transaksi

Pada gambar 3 pegawai memilih menu transaksi, sistem akan menampilkan halaman transaksi. Karyawan memulai dengan menginput data pelanggan setelah menginput data transaksi penjualan yaitu kode produk dan jumlah barang yang terjual. Setelah itu klik tombol cetak, sistem akan menampilkan invoice transaksi pembelian dan klik tombol simpan, kemudian sistem akan menyimpan transaksi tersebut ke dalam data transaksi.

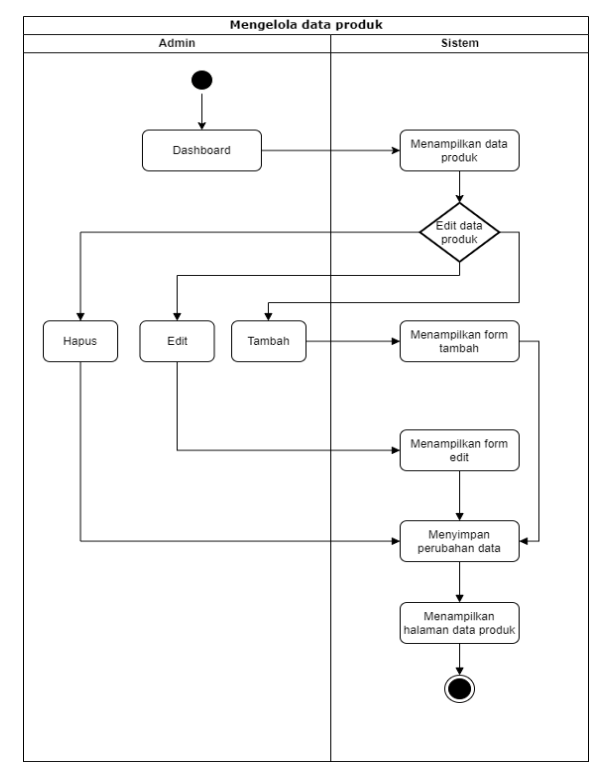

Gambar 4 Activity Diagram Laporan Transaksi Penjualan

Pada gambar 4 adalah proses langkah demi langkah saat mengelola data produk. Masuk ke dasbor. Setelah itu masuk ke dashboard, buka halaman produk untuk menampilkan data kategori. Pada halaman kategori terdapat pilihan apakah ingin menambah, mengedit dan menghapus data produk. Jika menekan tombol tambah maka sistem akan menampilkan form untuk menambah data produk, sistem akan menyimpan perubahan data dan sistem akan berpindah ke halaman produk. Jika Anda ingin mengedit, sistem akan menampilkan formulir untuk mengedit. Jika Anda ingin menghapus data, sistem akan menghapus data tersebut. Setelah itu sistem akan menyimpan perubahan data dan menampilkan halaman produk.

# *3.5.3 Class Diagram*

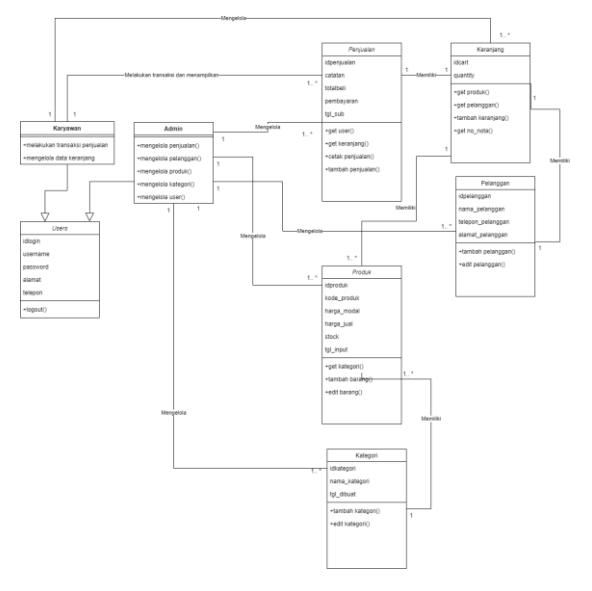

Gambar 5 Diagram Kelas

Pada Gambar 5 Admin mengelola data kelas penjualan, produk, kategori, pengguna dan pelanggan. Karyawan memiliki akses untuk melihat dan melakukan transaksi pada kelas, sedangkan untuk kelas penjualan, produk, kategori dan pelanggan hanya dapat menampilkan datanya saja. Selain itu, karyawan dapat mengelola data troli dan kemudian mencetak nota hasil transaksi penjualan.

### *3.5.4 Tabel Relasi*

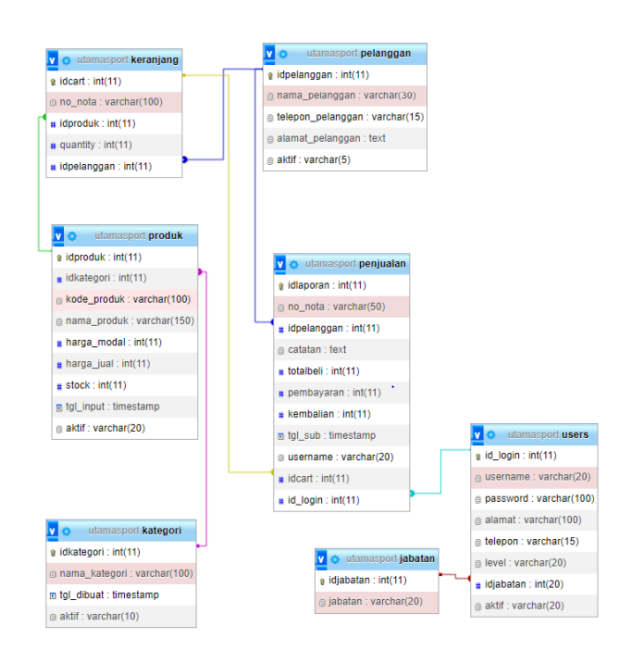

#### Gambar 6 Tabel Relasi

Gambar 6 adalah relasi antar tabel pada database phpMyAdmin. Tabel memiliki kunci utama dan kunci asing yang digunakan untuk menghubungkan hubungan antara setiap tabel

# *3.5.5 Design Interface*

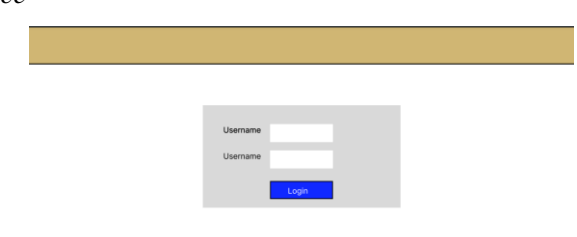

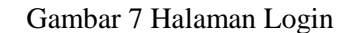

Pada Gambar 4.6 Ini adalah tampilan halaman login awal saat user baru masuk ke website. Pada halaman ini terdapat form username dan password untuk masuk ke website.

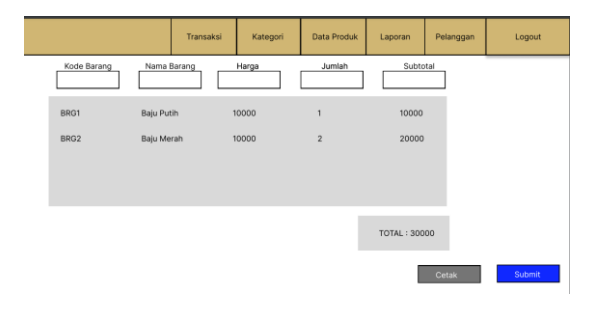

#### Gambar 8 Halaman Transaksi

Pada Gambar 8 diatas merupakan halaman yang digunakan untuk pegawai dalam melakukan transaksi penjualan. Halaman tersebut berisi form input barang dan keranjang penjualan yang berisi data-data yang sudah diinput, setelah diinput harga barang akan dijumlahkan. Terdapat tombol print yang digunakan untuk menampilkan cart invoice kemudian tombol submit untuk menyimpan transaksi penjualan.

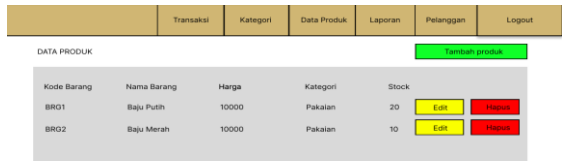

# Gambar 9 Halaman Data Produk

Pada Gambar 9 merupakan halaman data produk. Pada halaman ini admin dapat melakukan perubahan data seperti menambah, mengedit dan menghapus sedangkan karyawan hanya dapat melihat data stok.

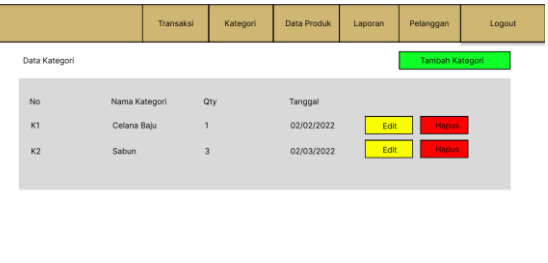

# Gambar 10 Halaman Kategori Data

Gambar 10 adalah halaman data kategori. Pada halaman ini admin dapat melakukan perubahan data seperti menambah, mengedit dan menghapus sedangkan karyawan hanya dapat melihat data stok.

|                                      |                                 | Transaksi | Kategori                          | Data Produk                   | Laporan      | Pelanggan                    | Logout |
|--------------------------------------|---------------------------------|-----------|-----------------------------------|-------------------------------|--------------|------------------------------|--------|
| DATA PELANGGAN                       |                                 |           |                                   |                               |              | Tambah Pelanggan             |        |
| No Pelanggan<br>P1<br>P <sub>2</sub> | Nama Pelanggan<br>Bayu<br>Irfan |           | Alamat<br>Jalan satu<br>Jalan dua | Telepon<br>0812321<br>0812421 | Edit<br>Edit | <b>Hapus</b><br><b>Hapus</b> |        |

Gambar 11 Halaman Data Pelanggan

Pada Gambar 11 merupakan halaman data pelanggan. Pada halaman ini admin dapat melakukan perubahan data seperti menambah, mengedit dan menghapus sedangkan karyawan hanya dapat menambah pelanggan.

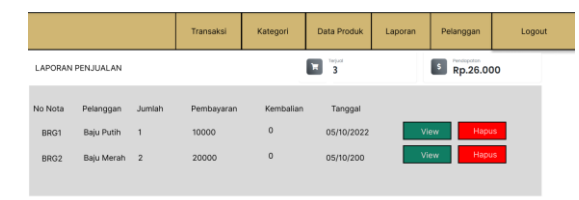

### Gambar 12 Halaman Data Penjualan

Gambar 12 merupakan halaman data laporan penjualan. Pada halaman ini terdapat data serta pendapatan dan berapa transaksi yang telah terjadi. Pada halaman ini, karyawan dapat melihat laporan transaksi penjualan secara lebih detail dengan mengklik tombol lihat, sedangkan admin hanya dapat menghapus data tetapi tidak dapat mengubahnya untuk menghindari penipuan.

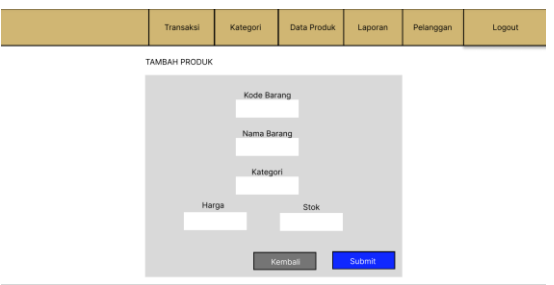

Gambar 13 Halaman Produk Tambah Data

Gambar 13 merupakan halaman untuk menambahkan data produk. Terlihat ada beberapa form yang berisi field untuk menginput item yaitu item\_code, item\_name, category, price dan stock. Jika sudah di input, klik tombol submit untuk menyimpan data, maka sistem akan mengarahkan ke halaman data produk, dan anda dapat melihat data yang telah diisi pada tabel data pada halaman tersebut, dan jika ingin kembali ke halaman sebelumnya.

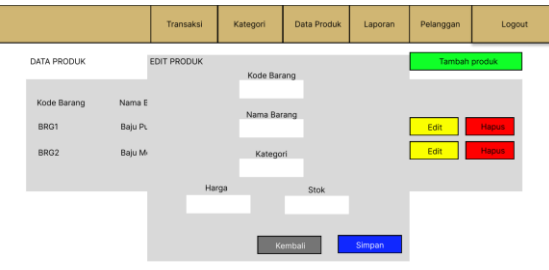

Gambar 14 Halaman Edit Data Produk

Gambar 14 adalah halaman untuk mengedit data produk. Ketika Anda mengklik tombol edit, formulir pop up akan muncul. Terlihat ada beberapa form yang berisi kolom untuk menginput data pelanggan yaitu Nama Barang, Kategori, Harga dan Stok. Setelah diinput, klik tombol submit untuk menyimpan data, kemudian sistem akan mengarahkan ke halaman data produk dan Anda dapat melihat data yang telah diisi pada tabel data halaman tersebut. Dan jika ingin kembali ke halaman sebelumnya.

# *3.6 Build The System*

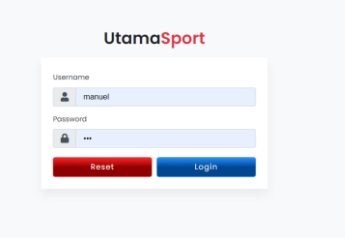

# Gambar 15 Halaman Login

Pada Gambar 15 merupakan tampilan halaman login. Ada 2 tingkatan hak akses yaitu admin dan peg awai. Pengguna memasukkan form username dan password, kemudian mengklik tombol login untuk masuk ke website. Jika Anda mengalami kesalahan dalam pengisian formulir maka klik tombol reset untuk menghapus kedua formulir tersebut.

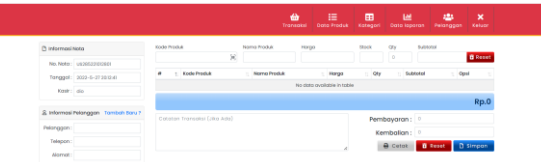

#### Gambar 16 Halaman Transaksi

Gambar 16 menunjukkan tampilan menu halaman transaksi. Ada formulir informasi catatan yang berisi nomor, catatan, dan karyawan. Dia membawa formulir informasi pelanggan yang berisi pelanggan, telepon dan alamat. Kemudian terdapat form input data penjualan yang berisi kode produk, nama produk, harga, stok, qty, dan sub total. Di bawahnya ada informasi mengenai total harga, pembayaran dan perubahan. Terdapat 3 tombol yaitu print untuk menampilkan invoice, tombol reset untuk menghapus isi form, dan terakhir save untuk menyimpan data.

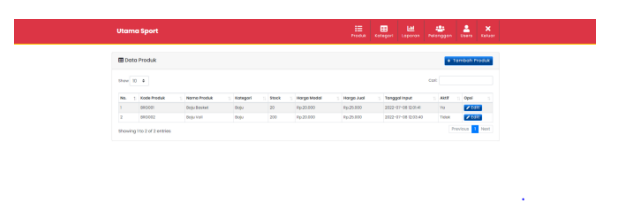

Gambar 17 Halaman Data Poduk

Gambar 17 merupakan halaman admin pada menu data produk. Terdapat tabel data produk yang berisi nomor, kode produk, nama produk, kategori, stok, harga modal, harga jual dan tanggal input. Terdapat 2 tombol untuk melakukan perubahan data, yaitu tombol tambah produk di kanan atas, dan tombol edit di sisi kanan data produk.

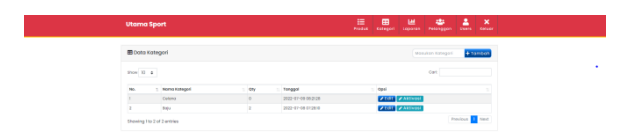

#### Gambar 18 Kategori Data

Gambar 18 merupakan halaman admin pada menu data kategori. Terdapat tabel data produk yang berisi nomor, nama kategori, qty, dan tanggal. Terdapat 3 tombol untuk melakukan perubahan data yaitu tombol tambah produk di kanan atas, tombol edit dan aktivasi

| <b>III</b> Dota Pelanggan<br>Show 33 8<br>Cort<br>$\mathbf{m}$<br>: Name Pelanggan<br>$-$ Algebra<br>Opsi<br>Telepon<br>aast<br>r.<br><b>Azqs</b><br>in.<br>003030368753<br>Tongerong Indonesia<br>$\mathbf{r}$<br>$x_2$<br><b>Azqs</b><br>00/2013030<br>Tidok<br>k.<br>Distri<br>Royu<br>ш | + Tombah Data<br>Previous 1 Next<br>Showing I to 2 of 2 entries | ٠ | <b>Utama Sport</b> |  | 描<br>$\blacksquare$<br>Kategori<br><b>Produk</b> | 匣<br>Loparon | 481<br>Pelonggan | ٤<br><b>Green</b> | $\pmb{\times}$<br>Estuar |
|----------------------------------------------------------------------------------------------------|-----------------------------------------------------------------|---|--------------------|--|--------------------------------------------------|--------------|------------------|-------------------|--------------------------|
|                                                                                                    |                                                                 |   |                    |  |                                                  |              |                  |                   |                          |
|                                                                                                    |                                                                 |   |                    |  |                                                  |              |                  |                   |                          |
|                                                                                                    |                                                                 |   |                    |  |                                                  |              |                  |                   |                          |
|                                                                                                    |                                                                 |   |                    |  |                                                  |              |                  |                   |                          |
|                                                                                                    |                                                                 |   |                    |  |                                                  |              |                  |                   |                          |
|                                                                                                    |                                                                 |   |                    |  |                                                  |              |                  |                   |                          |
|                                                                                                    |                                                                 |   |                    |  |                                                  |              |                  |                   |                          |
|                                                                                                    |                                                                 |   |                    |  |                                                  |              |                  |                   |                          |
| ٠                                                                                                    |                                                                 |   |                    |  |                                                  |              |                  |                   |                          |

Gambar 19 Halaman Data Pelanggan

Gambar 19 merupakan halaman admin pada menu data pelanggan. Terdapat tabel data produk yang berisi nomor, nama pelanggan, telepon dan alamat. Terdapat 3 tombol untuk melakukan perubahan data yaitu tombol tambah produk di kanan atas, dan 2 tombol edit dan hapus di sisi kanan data pelanggan.

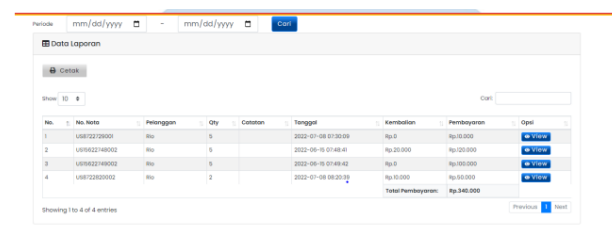

Gambar 20 Halaman Data Laporan

Gambar 20 merupakan halaman admin pada menu data laporan. Ada tabel data produk yang berisi no, no. catatan, pelanggan, qty, catatan, pembayaran, perubahan dan tanggal. Terdapat 2 tombol yaitu view untuk melihat detail laporan data. Di atas tabel data laporan terdapat informasi mengenai jumlah pelanggan, jumlah penjualan, total pendapatan, dan total pendapatan. Dapat melakukan perubahan data sesuai periode yang dipilih dan dapat mencetak laporan. Terdapat form input untuk mencari data periode.

## *3.7 Implementation*

Setelah merancang dan mengembangkan aplikasi sistem informasi penjualan berbasis web pada UMKM Utama Sport, maka dilakukan tahap pengujian dengan menggunakan User Acceptance Test. Berdasarkan hasil tahap pengujian yang telah dilakukan oleh UMKM Utama Sport, bahwa aplikasi dapat berjalan dengan baik dan semua fungsi yang ada pada aplikasi dapat digunakan. Terdapat feedback pemilihan warna pada tampilan User Interface aplikasi, yang diminta untuk menggunakan warna merah dan putih sebagai warna utama

# **4. KESIMPULAN**

Berdasarkan hasil pembahasan yang telah diuraikan pada bab-bab di atas. Maka kesimpulan yang dapat diambil dari perancangan aplikasi sistem informasi penjualan berbasis web menggunakan metode RAD pada UMKM Induk Olahraga Tanah Abang Jakarta Pusat yaitu Aplikasi telah berhasil dirancang dan dibangun dalam bentuk web, dengan menggunakan metode Rapid Application Development (RAD) sebagai metode pengembangan dimana sistem yang dihasilkan pada aplikasi ini dapat mengolah data transaksi penjualan, laporan persediaan barang, dan laporan pendapatan penjualan . Fitur sistem dan alur kerja dapat membantu dalam proses kegiatan usaha UMKM Utama Sport dan proses transaksi jual beli, pengecekan ketersediaan barang dan juga laporan pendapatan penjualan telah dilakukan secara komputerisasi. Laporan pendapatan penjualan akan selalu diupdate pada setiap transaksi sehingga karyawan tidak perlu melakukan perhitungan manual untuk menghitung pendapatan.

### **DAFTAR PUSTAKA**

- [1] A. Amar, "Perkembangan Teknologi Komunikasi Dan Informasi,"Dakwah Tabligh, vol. 13, hlm. 137–149, 2018.
- [2] Agung, Alexander, Analisis Lingkungan Bisnis dan Pemilihan Strategi Bersaing pada 24 PT Indosemar Sakti Jakarta, 2007.
- [3] S. Aswati, MS Ramadhan, AU Firmansyah, dan K. Anwar, "Studi Analisis Model Rapid Application Development Dalam Pengembangan Sistem Informasi," J. Matrik, vol. 16, tidak. 2, hal. 20, 2017, doi: 10.30812/matrik.v16i2.10.
- [4] EB Purwanto, Perancangan & Analisis Algoritma, Yogyakarta: Graha Ilmu, 2010.
- [5] A. Halim, "Pengaruh Pertumbuhan Usaha Mikro, Kecil Dan Menengah Terhadap Pertumbuhan Ekonomi Kabupaten Mamuju," vol. 1, tidak. 2, 2020.
- [6] Mulyadi, Sistem Informasi Akuntan, Jakarta: Salemba Empat, 2016.
- [8] MP Puteri dan H. Effendi, "Implementasi Metode RAD Pada Website Service Guide 'Tour Waterfall Sumatera Selatan,'" J. Sisfokom (Sistem Inf. dan Komputer), vol. 7, tidak. 2, hlm. 130–136, 2018.
- [9] T. Madcoms, Pemrograman PHP dan MySQL untuk pemula, Yogyakarta: Andi, 2016.
- [10] Butler, T & Yank, K. PHP & MySQL: Pemula untuk Ninja, Edisi ke-6. SitusPoing. 2016.
- [11] Boronczyk, T. Langsung Mulai MySQL. Titik Situs. 2015
- [12] Iskandaria, Contoh Pengujian Black Box, 2012
- [13] R. Sanjaya and S. Hesinto, "Rancang Bangun Website Profil Hotel Agung Prabumulih Menggunakan Framework Bootstrap," J. Teknol. dan Inf., vol. 7, tidak. 2, hlm. 57–64, 2018.
- [14] A. Dennis, BH Wixon, dan D. Tegarden, "SYSTEMS ANALYSIS & DESIGN An Object-Oriented Approach with UML 5th Edition," Wiley, 2015.
- [15] T. Pricillia and Zulfachmi, "Perbandingan Metode Pengembangan Perangkat Lunak," Surv. Pap., vol. X, tidak. 01, hlm. 6–12, 2021